フロン類年次報告 簡易マニュアル(**PC**業者版) 4月実施

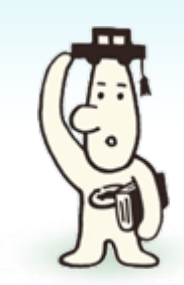

## フロン類年次報告とは?

法令により、フロン類回収業者の皆様が事業所ごとに1年に1度必ず 行わなくてはならない報告のことです(事業者ごとではありません)。 毎年4月1日から4月30日の間に、前年度(前年4月1日~当年3月31日)の 実績について報告を行ないます。

地球温暖化防止のため、フロン類の適正な回収/処理/報告を行って いただくことが必要です!

※報告内容は「引渡量」「再利用量」「保管量」のみです!

報告は「自動車リサイクル法第81条第5項」 による義務であり、報告を行わない場合、 自治体から勧告・行政処分を受けることが あります!

# 報告について

報告は簡単に行うことができます。ここからは報告に必要な作業を順番にご紹介しま す。自動車リサイクルシステムのホームページ(http://www.jars.gr.jp)から「事業者向 け」→「フロン類回収業者」→「電子マニフェストシステム」とそれぞれ該当個所を クリックし、ログイン画面を表示させます。

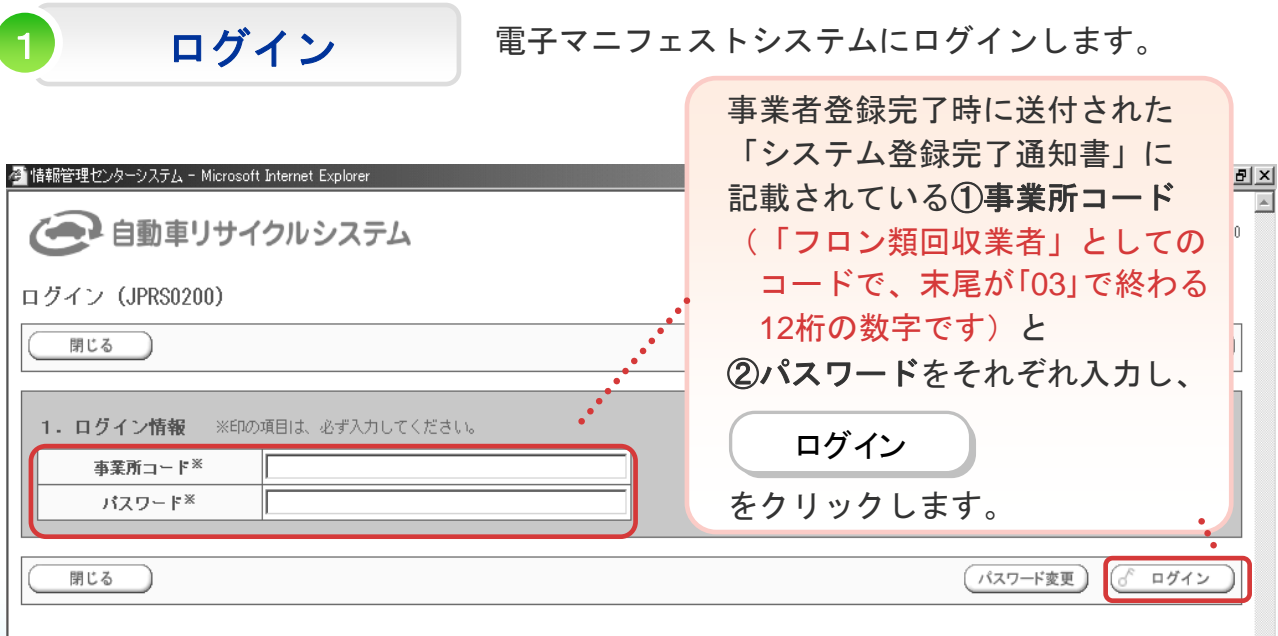

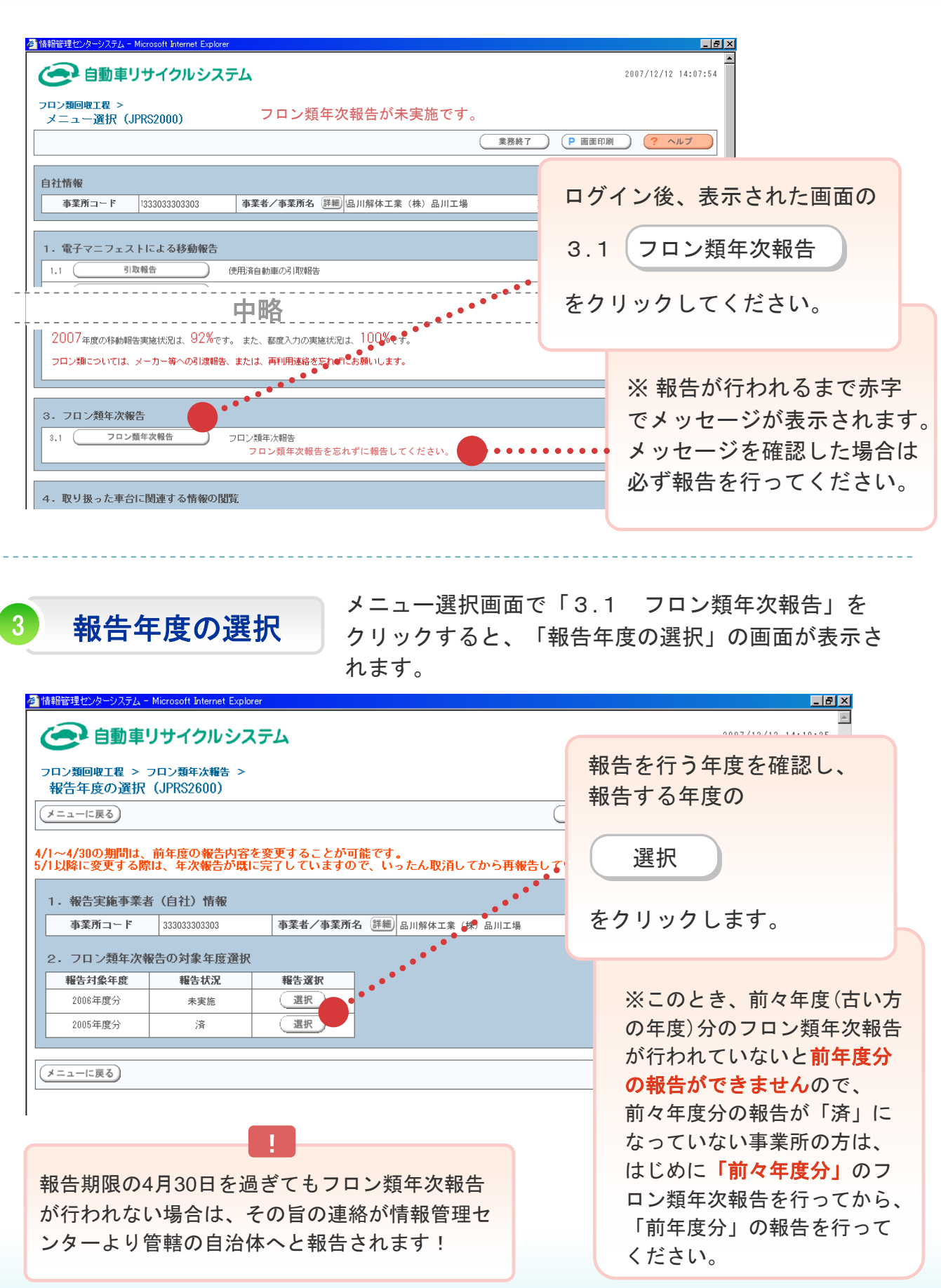

2 メニュー選択

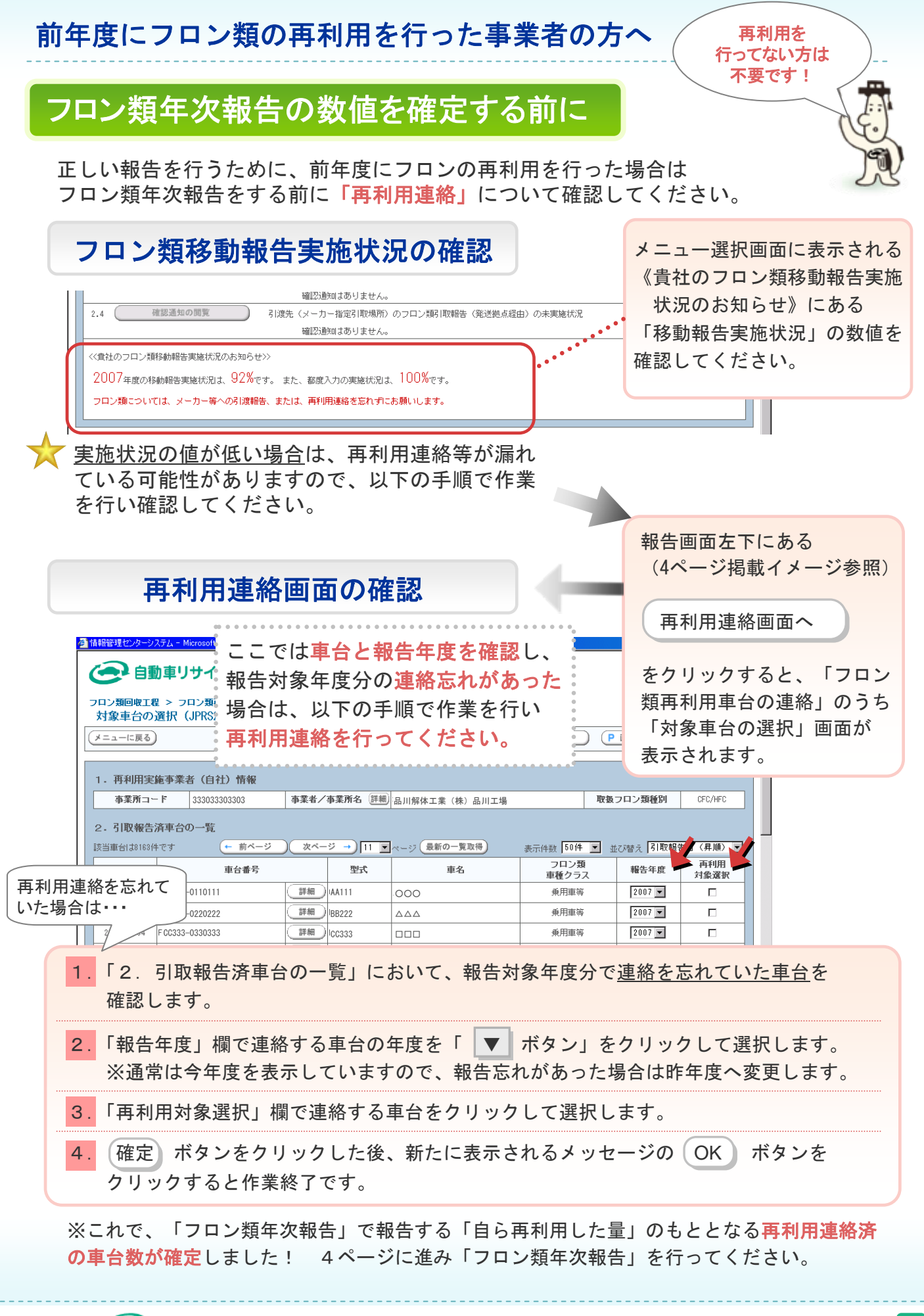

## 4 年次報告の入力

スカのポイント

年度を選択すると新しく報告画面が表示されますので、フロン類の取扱実績についての 報告を行います。以下の入力例にしたがって、入力をすすめてください。

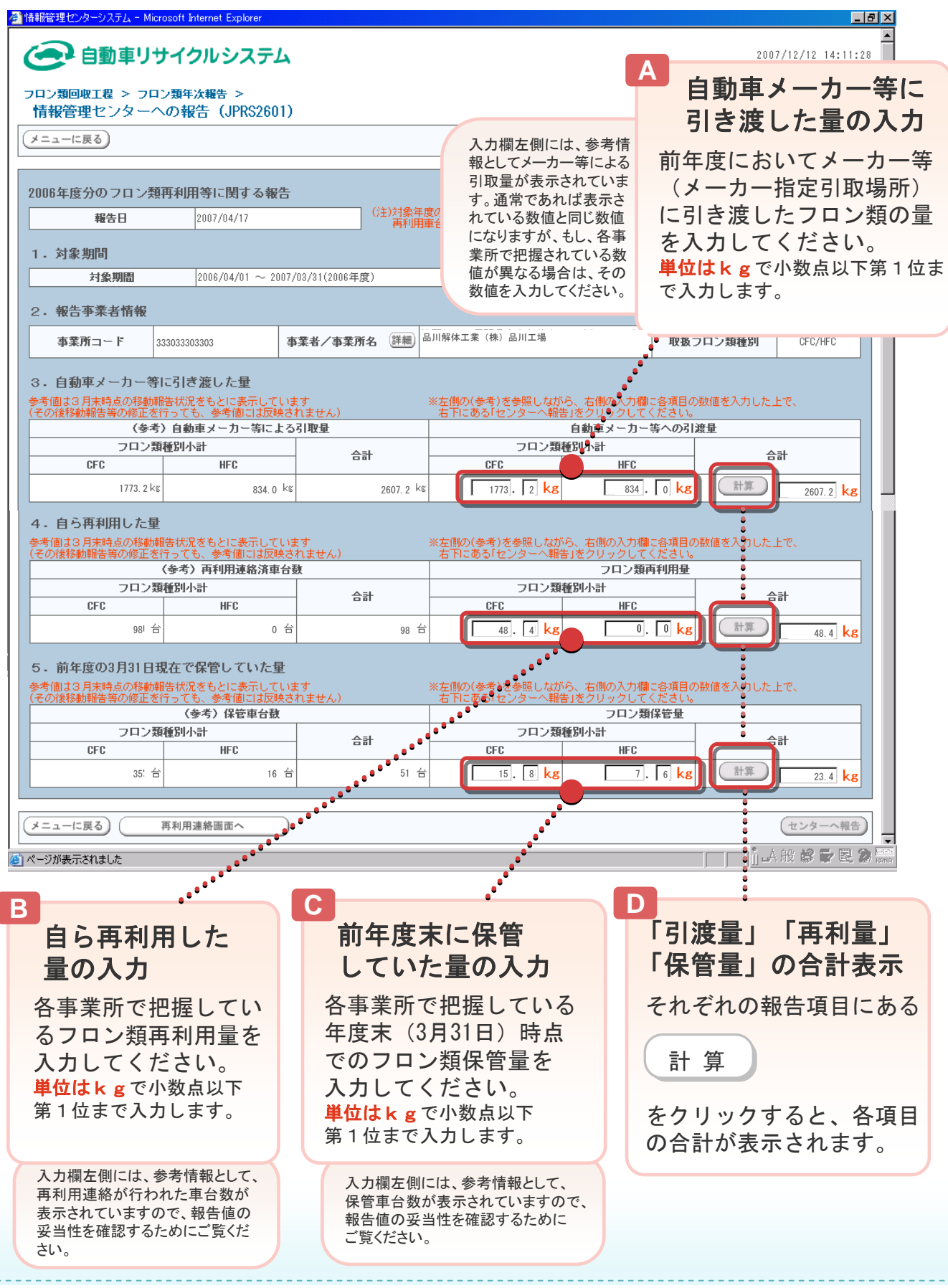

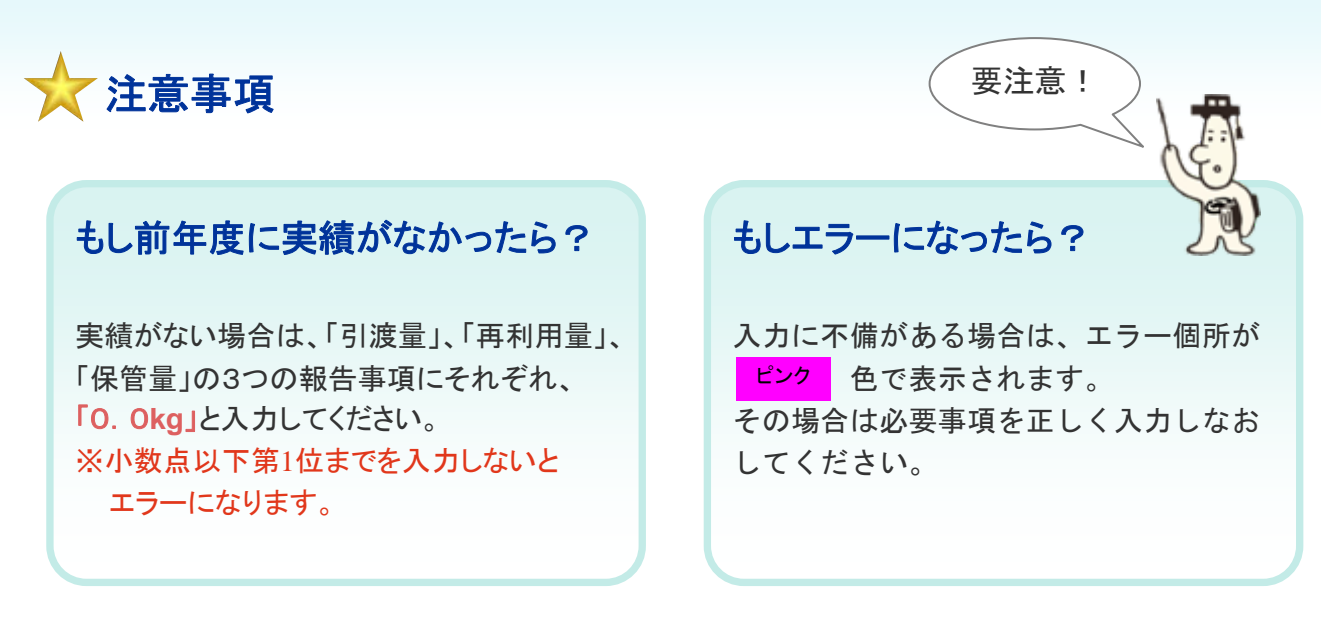

使用済自動車以外から回収したフロン類(整備・修理時に回収したもの)は年次報告の ! 対象外です。

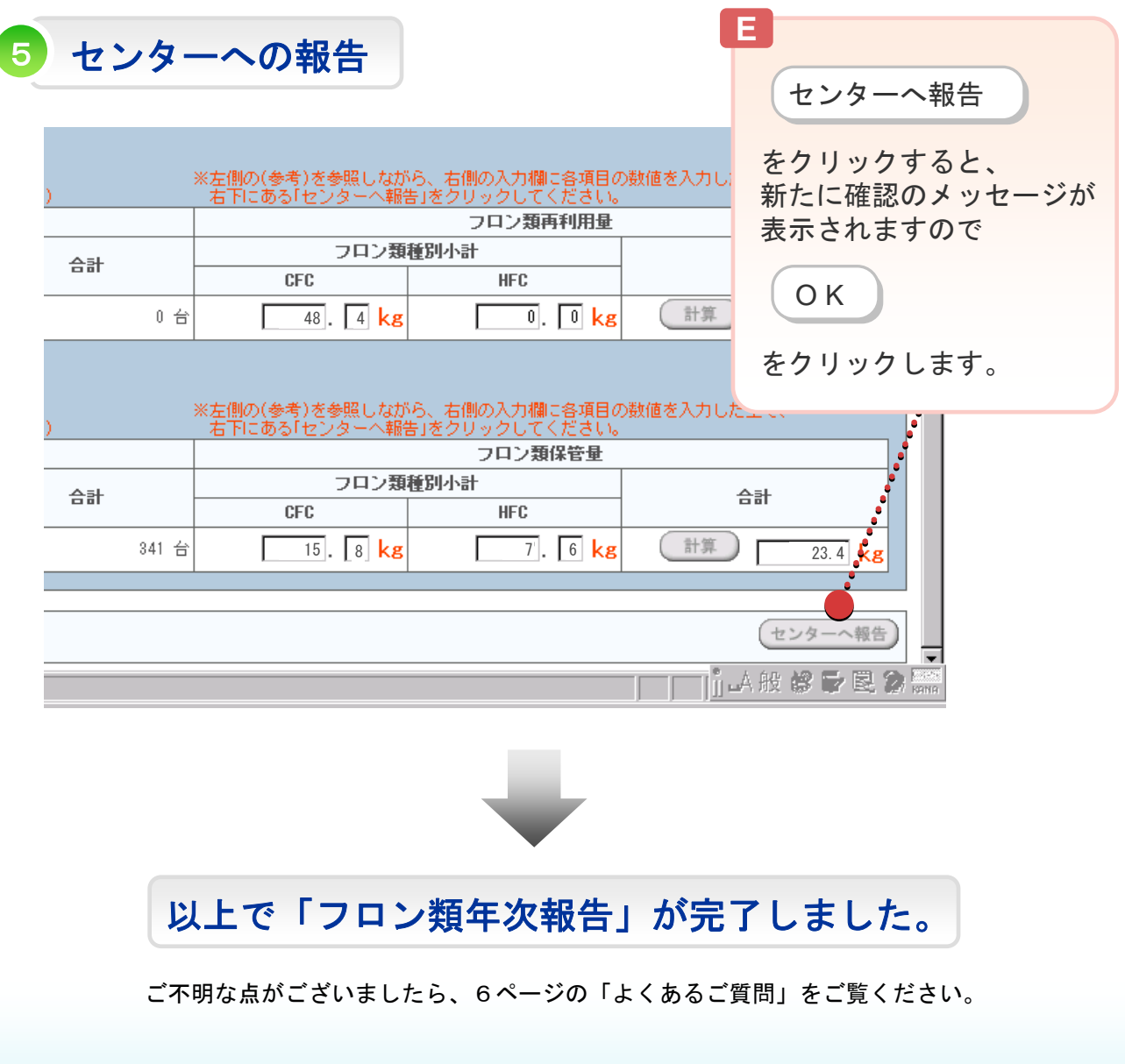

5

## ログインに必要な「事業所コード」と「パスワード」がわかりません。

自動車リサイクルシステムに事業者登録 をした際に右のような「システム登録完 了通知書(フロン類回収業者事業所 用)」を送付していますので、お手元の 資料をご確認ください。 紛失された場合は「自動車リサイクルシ ステム事業者情報登録センター(050 -3786-8822)」へお問い合わ せください。

#### 年次報告が出来ないのですが?

電子マニュフェストシステムの受付時間 (7:00~21:00)外ではありま せんか?

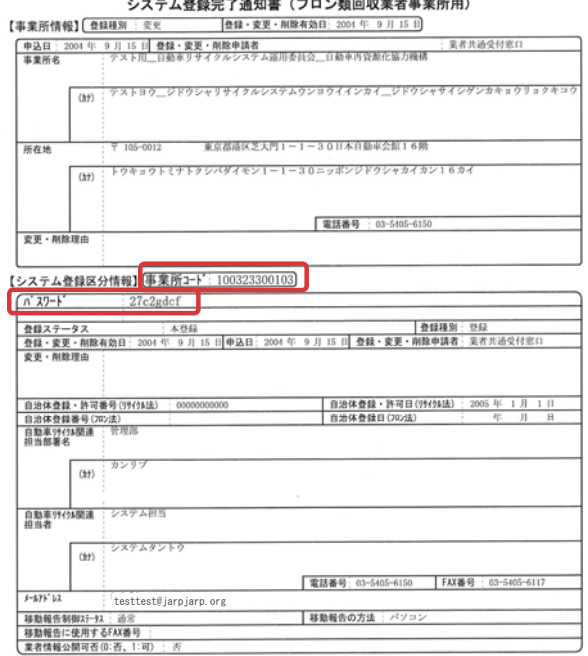

### 誤った報告をしてしまったのですが修正は可能ですか?

- •報告期間内(4/1~4/30)であれば修正可能です。
- ・再度、同じ手順にて報告画面を表示させ、誤った数値を消したうえで正しい数値を 入力し、報告を完了させることで修正作業が終了します。
- ・また、翌月中であれば一旦「取消作業」を行い再度報告することで、修正が可能と なりますが、報告の際は細心の注意を払うようにしてください。

### 再利用量はどのように把握すればよいですか?

・日頃からご自身で計測し、台帳等で再利用量を管理しておくことが重要です。

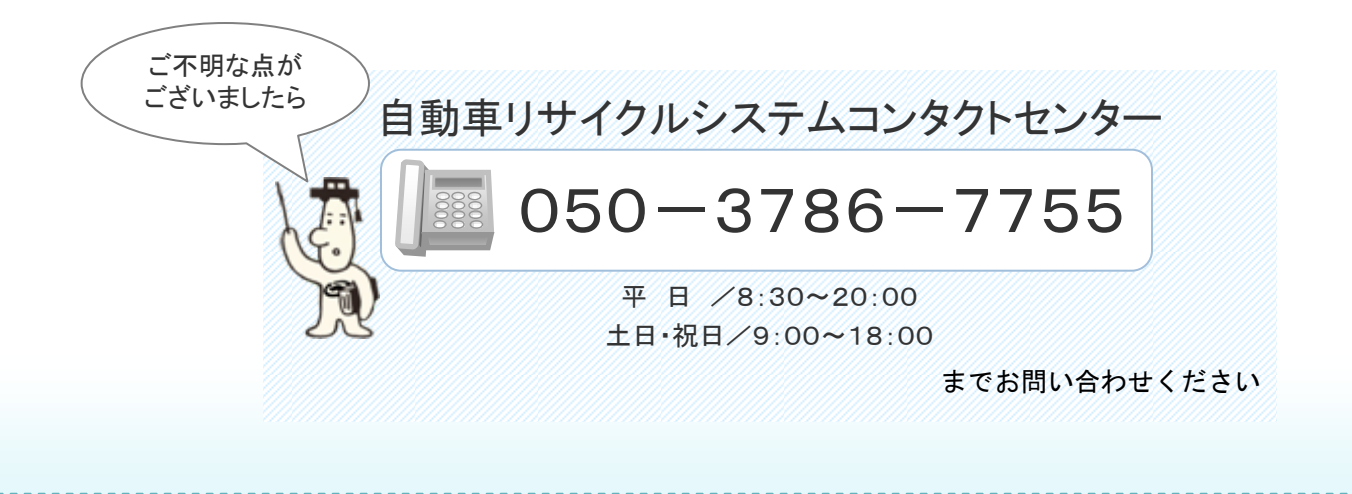